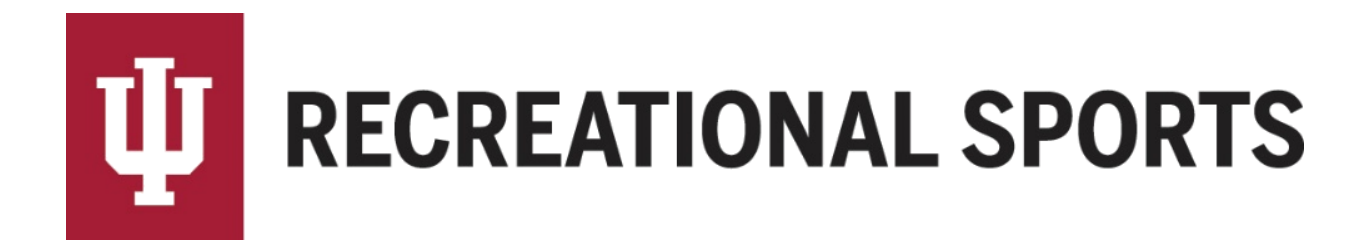

## **How to Pick a Day/Time in IMLeagues:**

*Team Captains can only pick the day/time (division) of play after team has reached the minimum roster requirement and paid registration fees* 

- 1. Log in to IMLeagues
- 2. Click the desired team from the "**IMLeagues Locker**" (participant homepage)

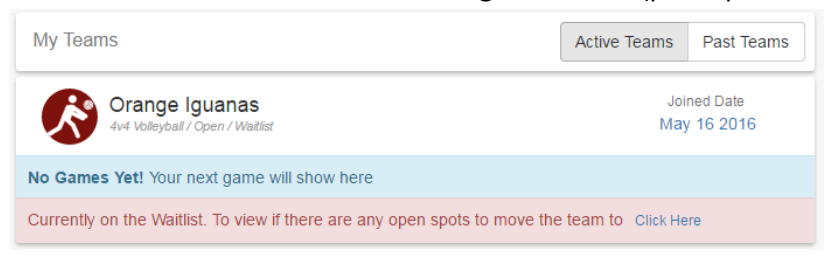

- "**IMLeagues Team Homepage**" will be loaded
- 3. Verify that your team has met the minimum roster requirement
	- A red warning will have changed to "This team is currently on the waitlist" (previous statement "you must have # team members to join a division")

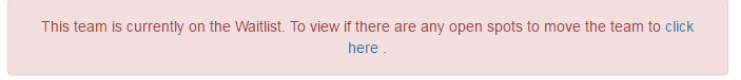

- 4. Navigation links will be under the blue "Team Options" dropdown menu
	- Push the button and dropdown menu will appear with multiple options

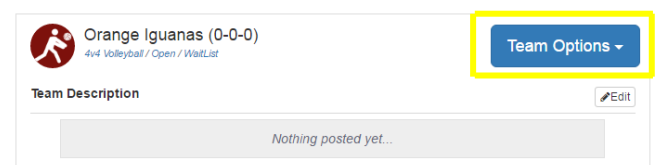

- 5. Select "**Change Division**" from the menu
- 6. Review list of open divisions

## **Teams**

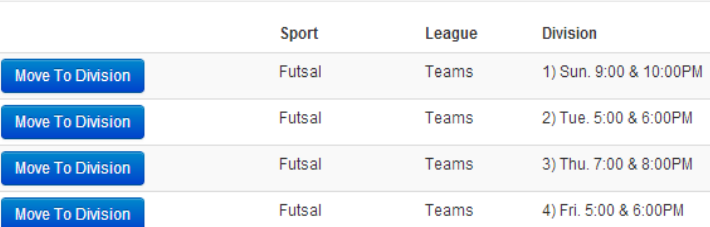

- 7. Select the time/date (division) that works best for your team's needs
	- a. Click the blue button that says "**Move to Division**" for the desired time slot
		- o Team will be moved into the division selected

Next Step:

• Show up to your scheduled games!

If you are having difficulties, please direct questions to *imsport@indiana.edu*